# **نحوه ی ارتباط PLC با HMI**

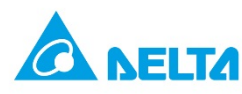

## **از طریق -232RS**

با اتصال پورت -232RS روی PLC بھ پورت سریال پشت HMI ھمانند شکل زیر:

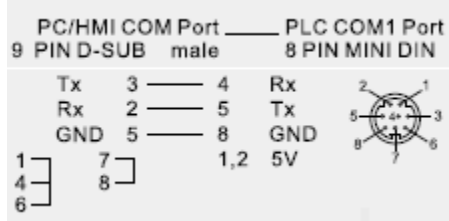

#### **از طریق -485RS**

با اتصال پورت -485RS کھ در زیر PLC قرار دارد بھ پورت سریالی کھ درپشت HMI قرار گرفتھ است بھ صورت زیر:

## **PLC HMI COM2**

**485(+) or D(+) ---------------------------------------- 1** 

**485(-) or D(-) ----------------------------------------- 6** 

حال کافیست وارد برنامھ ی SOFT-DOP شده تا تنظیمات لازم را انجام دھیم .

در برنامھ ی SOFT-DOP بھ صورت زیر عمل می کنیم :

## File NewHMI نوع انتخابNext

در این قسمت اگر از طریق -232RS ارتباط سخت افزاری بین PLC و HMI را برقرار کرده باشیم لازم نیست تغییراتی ایجاد کنیم و گزینه ی Finish را می زنیم ولی اگر از RS-485 استفاده کرده ایم لازم است در قسمت main گزینھ ی Interface را روی -485RS تنظیم و گزینھ ی Finish را انتخاب کنیم . پس از انجام مراحل قبل اگر PLC با HMI ارتباط برقرار نکرده باشد Error Communication بر روی HMI ظاھر می شود . در اینصورت یک بار دیگر نحوه ی wiring و تنظیمات نرم افزاری را بررسی کنید .